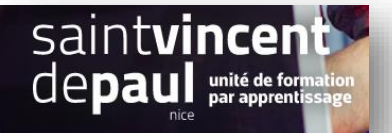

## TD7 – Créer un carrousel

## **Contexte :**

Vous travaillez pour une salle de remise en forme, ZenFit.

ZenFit propose une offre diversifiée et flexible, adaptée aux exigences des modes de vie de ses adhérents : des prestations visant à l'amélioration de leur condition physique, mais aussi à leur détente et leur bien-être.

Ainsi, les activités suivantes sont disponibles : salle de musculation - espace cardio-training (tapis roulants, vélos, stepper, rameur…) - cours collectifs (culture physique, step, low impact, Hi/Lo, stretching…) - cours de danse-sauna, hammam, spa - piscine et aquagym - massages et autres activités liées à la relaxation - soins de beauté (solarium, enveloppements, soins du visage…) - diététique sportive

Pour développer son activité, elle souhaite créer un site Web sur WordPress.

Vous êtes chargé(e) de sa conception à l'aide de l'outil Wordpress

## **Votre mission :**

1- **Créez une page « politique de confidentialité ».** Complétez la partie « Qui sommes-nous » avec les coordonnées et moyens de contacts de votre entreprise.

*(voir procédure « politique de confidentialité »)*

- 2- **Ajoutez cette page au menu**
- 3- **Créez un carrousel (avec image) contenant les diapos suivantes :**
	- **Evènement** avec un lien vers la page « évènement »
		- **Cours,** avec un lien vers la page « cours »
		- **Bien-être** avec un lien vers l'article que vous avez déjà créé

*(voir procédure « carrousel »)*

**4- Mettez le carrousel en page statique sur la page accueil de votre site** 

*(voir procédure « page statique »)*